## **FIFTH INTERGOVERNMENTAL REVIEW MEETING ON THE IMPLEMENTATION OF THE GLOBAL PROGRAMME OF ACTION (GPA) REGISTRATION GUIDE**

## **Contents**

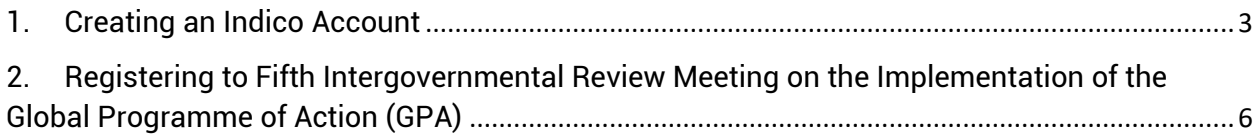

## 1. Creating an Indico Account

<span id="page-2-0"></span>Fifth Intergovernmental Review Meeting on the Implementation of the Global Programme of Action (GPA) registration system runs on Indico platform. To register for the Fifth Intergovernmental Review Meeting on the Implementation of the Global Programme of Action (GPA), therefore a user needs to create an account first as shown below.

Kindly:

- 1. Use Mozilla Firefox or Google chrome
- 2. Kindly use this link to create an account: <https://indico.un.org/event/37295>
- 3. Click login on the top right corner

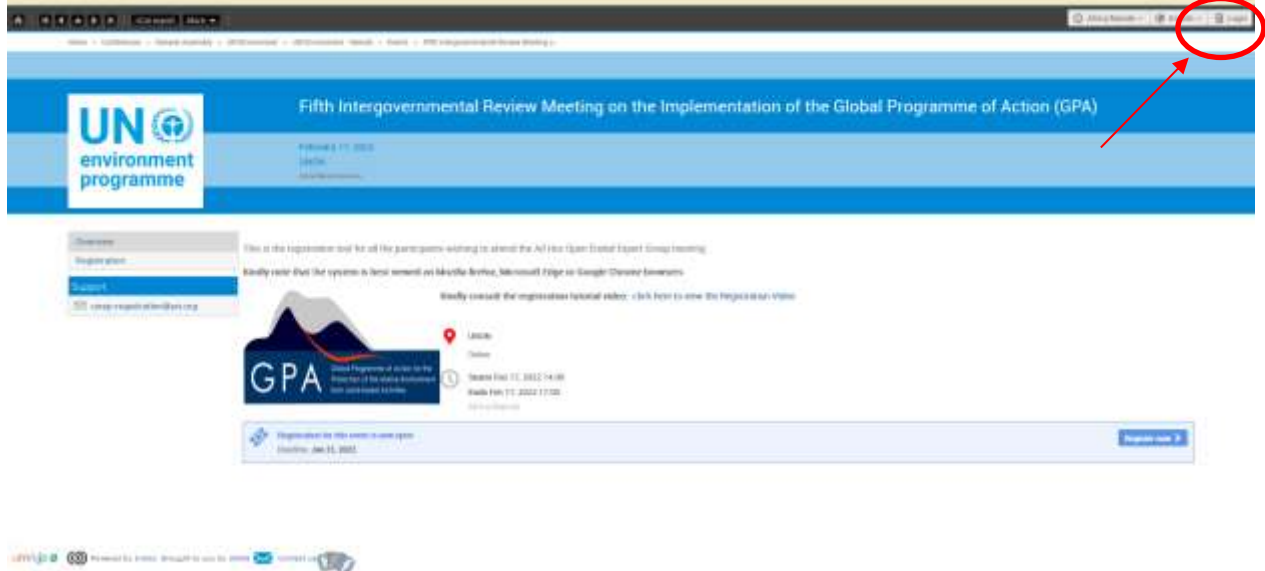

4. Click on create one here if you don't have an Indico account as shown below

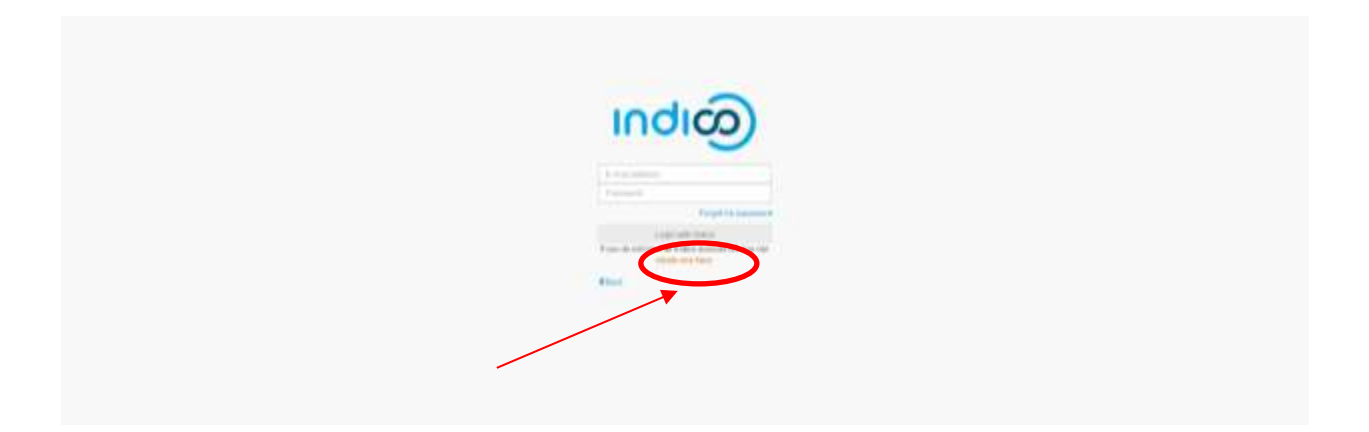

5. Enter your email on the field presented to get an email for further details

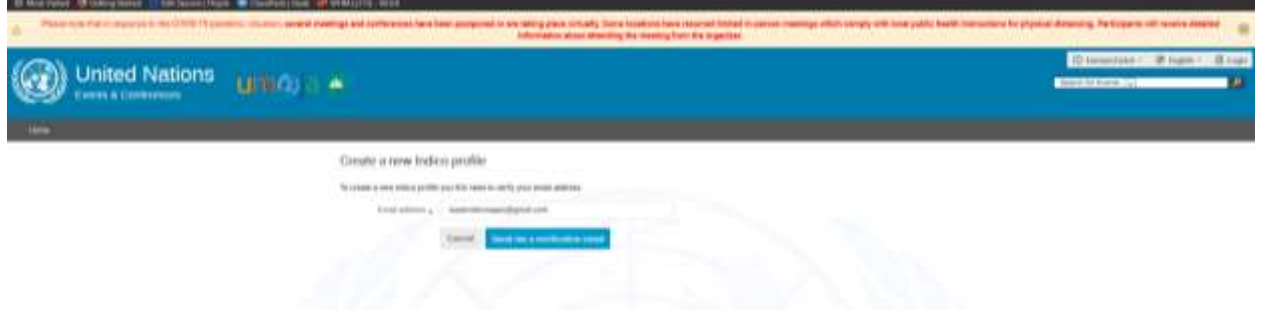

6. An email similar to one below will be sent to your email account. Click on the link to verify your email account

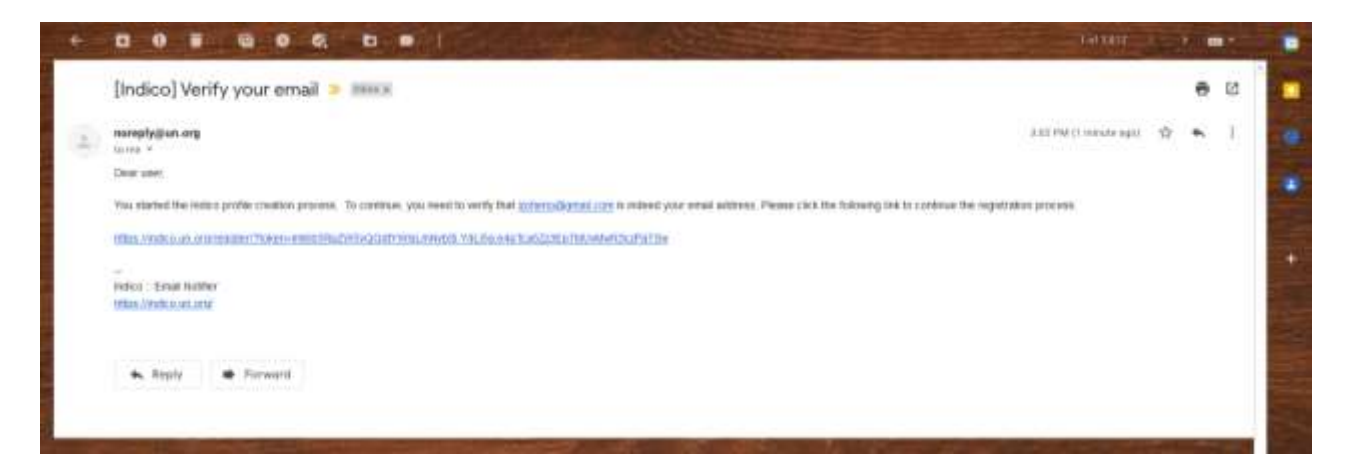

7. A page with fields to complete account creation will open up upon clicking the link above as below. Please fill the data as per requirement on the page to proceed to registration.

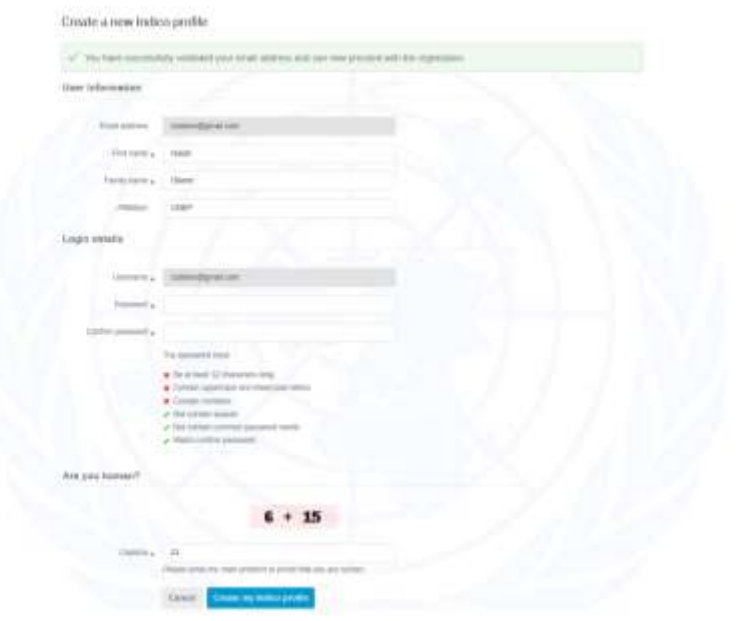

## <span id="page-5-0"></span>2. Registering to Fifth Intergovernmental Review Meeting on the Implementation of the Global Programme of Action (GPA)

- 1. Use Mozilla Firefox or Google chrome
- 2. Click on the link below to visit the registration page: <https://indico.un.org/event/37295>

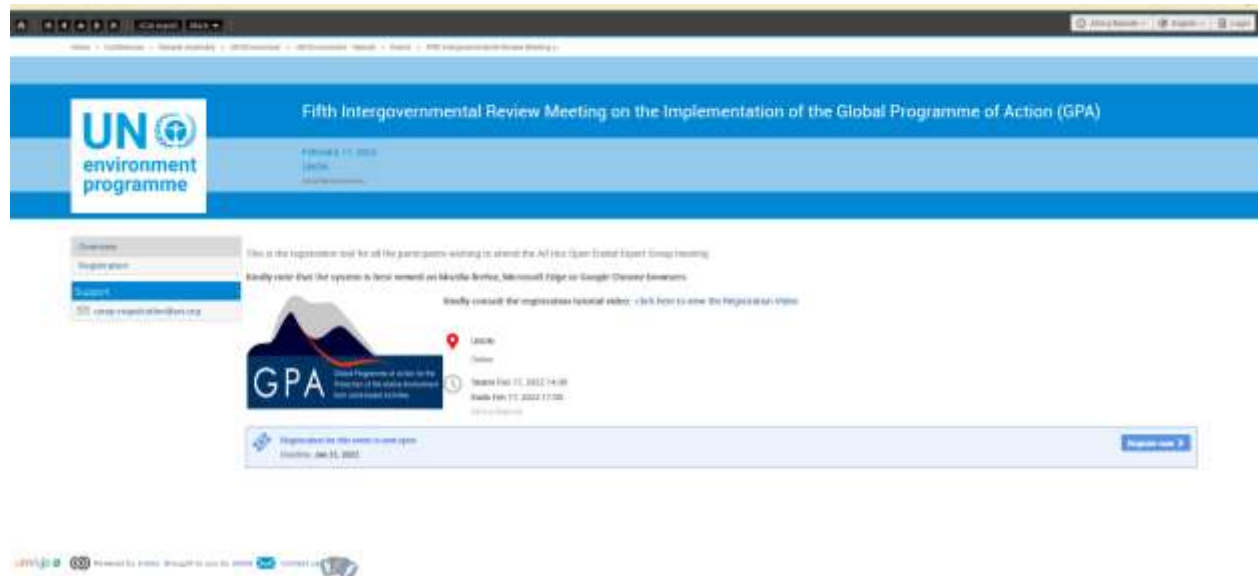

3. If already logged-in then proceed to register. If not logged in, kindly insert the email address and the password you used to create the account as directed in the "**Creating an Indico Account**" section

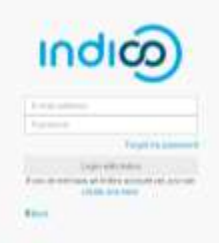

4. Please fill in all relevant fields. Kindly make sure that you upload the right picture as shown below. Use the below link for guidance: [http://wedocs.unep.org//handle/20.500.11822/21753](http://wedocs.unep.org/handle/20.500.11822/21753)

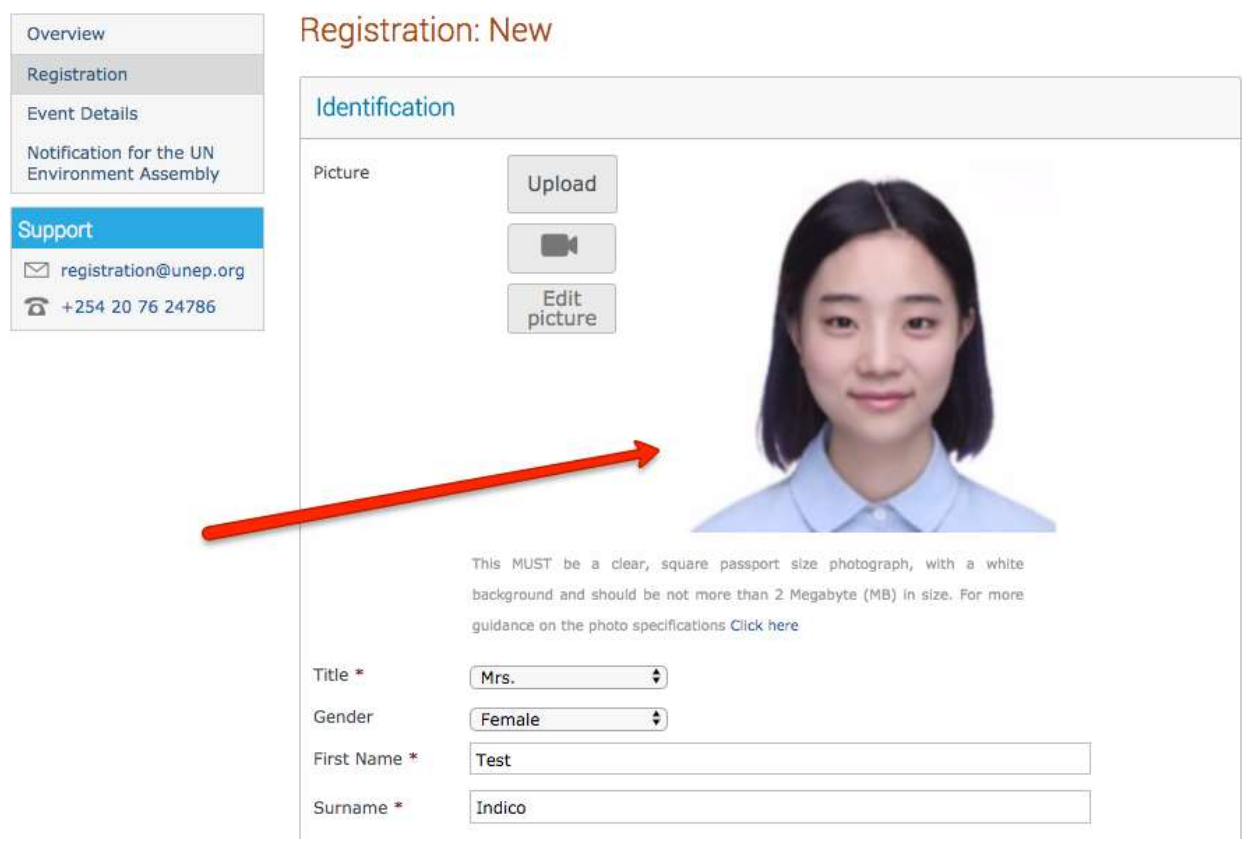